## **Technische Hinweise für den Elternabend**

Liebe Eltern,

auf Grund der momentanen Situation wird der Elternabend in einer Videokonferenz mit BigBlueButton durchführt.

Dazu werden Sie von der Klassenlehrkraft (über die Elternvertreter) per E-Mail einen Link erhalten. Wenn Sie diesem Link folgen, müssen Sie zunächst Ihren Namen angeben:

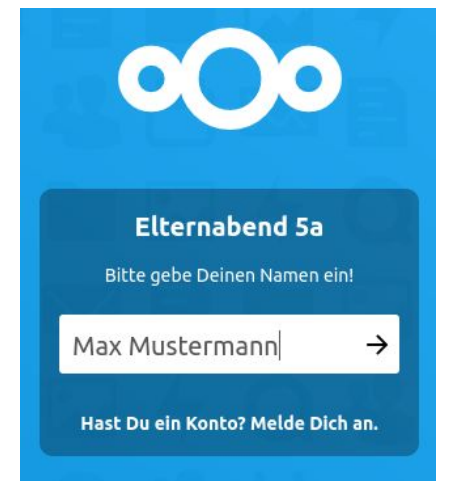

Wenn die Lehrkraft die Videokonferenz bereits gestartet hat, werden Sie nach einem Echo-Test auf folgende (Ihren Kindern wohlbekannte) Seite weitergeleitet:

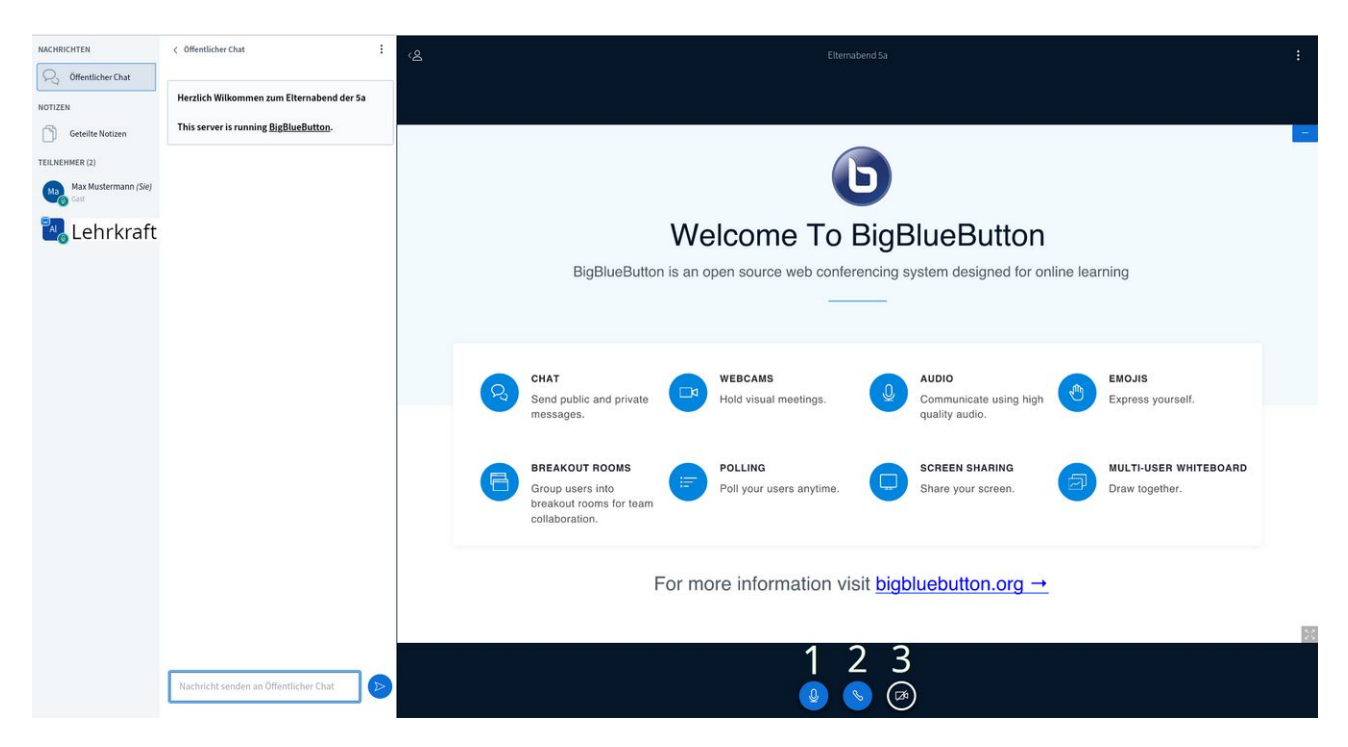

Der Echo-Test dient zum Testen Ihres Mikrofons und Ihres Kopfhörers/Lautsprechers.

Bei

- 1. können Sie ihr Mikrofon an und aus schalten
- 2. können Sie die Audioverbindung bei Tonproblemen neu starten
- 3. können Sie ihre Kamera aktivieren und deaktivieren

Wenn die Lehrkraft die Videokonferenz noch nicht gestartet hat, probiert Ihr Browser alle 30 Sekunden automatisch erneut der Konferenz beizutreten.

Da die Qualität der Internetverbindung der einzelnen Teilnehmer stark variiert, empfiehlt es sich, dass möglichst wenige Teilnehmer die Kamera aktivieren.

Die Videokonferenzen wird von der Elternvertreterin bzw. dem Elternvertreter geleitet. Es ist ratsam, dass Fragen in den Chat geschrieben werden und eine Person dies Fragen dann zusammenfasst.